# **Access Management System**

The Access Management System (AMS) handles the access rights to the language resources stored in the MPI archives.

#### Requirements:

- A recent Java runtime environment (at least Java 1.5)
- A working Internet connection
- Web interface: a recent browser

#### 1. Introduction

- AMS allows authorized people to define read access rights to language resources which are part
  of the MPI archives.
- · Groups of registered users can be created.
- Access rights take the form of rules that can apply to individual users and/or groups of users.
- Separate rules can be assigned for annotation-, information-, audio- and video files. Metadata information is always accessible for everyone.
- All nodes below the selected one will inherit the same read access rights.
- Rules can only be set if you have an appropriate role (Archive Manager, Domain Curator, Domain Manager)
- A Domain Editor can add and/or remove corpus nodes and resources.
- Users can be compelled to agree to a license before accessing resources.

#### 2. Using AMS

- Go to the following address: <a href="http://corpus1.mpi.nl/ds/imdi">http://corpus1.mpi.nl/ds/imdi</a> browser/.
- Browse through the corpus tree to the desired top-node, right click and select set access rights.
- AMS will display the rules of the selected node and the rules of the ancestor nodes.

Via the AMS menu near the top of the page you can select the following menu items:

| User Management           |                                                                                                    |
|---------------------------|----------------------------------------------------------------------------------------------------|
| Edit User                 | Select a user from a list to edit its data and/or the group membership (you can only edit users you have created yourself).  |
| Create New User           | Create a new user > enter user data and/or add to groups.                                                                    |
| Edit Group                | Select a group from a list and edit its data and/or its members/admins (you can only edit groups you have created yourself). |
| Create New Group          | Create a new group > enter group data and add members/admins.                                                                |
| Node Authorization        |                                                                                                    |
| Overview                  | View the all rules of the selected node and of its ancestors.                                                                |
| Effective User Privileges | View only the rules applying to a certain user.                                                                              |
| Edit Nodes Rules          | Add or edit rules for a node.                                                                                                |
| Node-License Assignment   | Assign a license to the selected node.                                                                                       |
| Licenses Required         | View the licenses required for the selected node.                                                                            |
| Add/Edit a License        | Add new licenses to the selected node, or edit the current ones.                                                             |
| My Account                |                                                                                                    |
| My User Account           | Edit your user data and/or your group membership.                                                                            |
| My Accepted Licenses      | View and/or edit the licenses that you have accepted.                                                                        |
| ?                         |                                                                                                    |
| AMS II :: version         | It displays the current version of the application.                                                                          |
| Manual & Help             | Visit the website containing the current AMS manual.                                                                         |

Alex Dukers, Kasia Wojtylak, MPI for Psycholinguistics, July 2012.

# **Access Management System**

### AMS main page

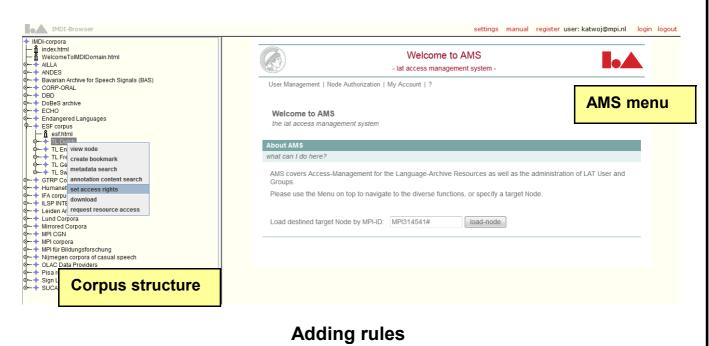

## **Adding rules**

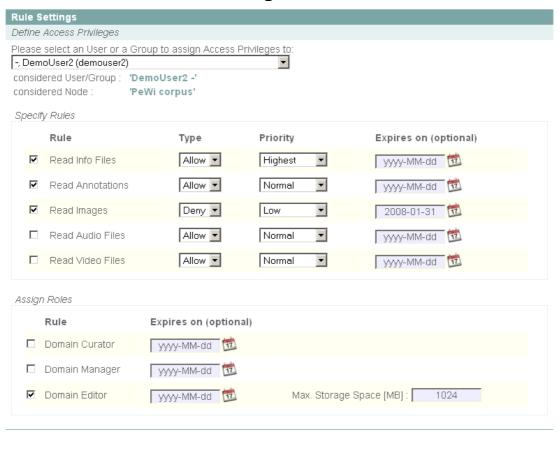

Save Cancel